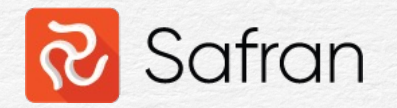

## Managing remaining scope

Kenneth Bolstad, 15.11.23 Forum Safran 2023

### Managing remaining scope

#### • Volume- and time progress

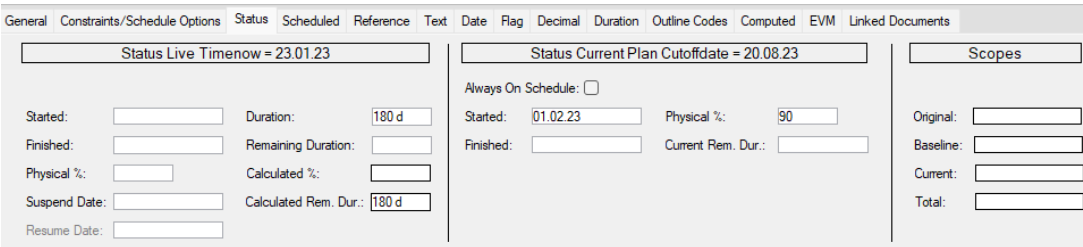

- **Timenow**
- Using assign field formulas to do schedule updates
- Schedulding the remaining scope putting the live plan on schedule without having to move timenow
- Remaining scope
- Remaining duration

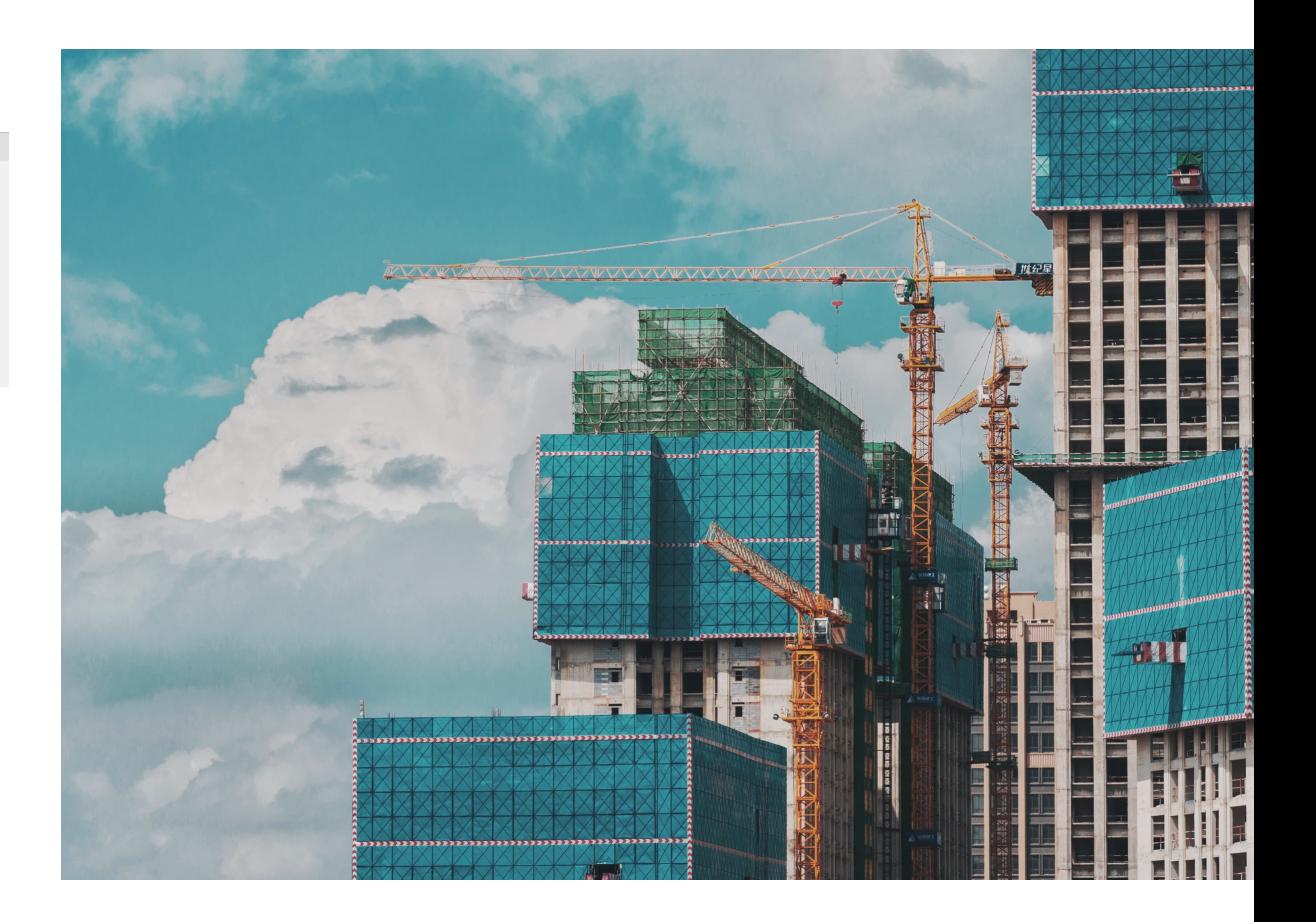

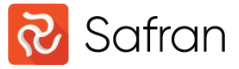

#### Remaining scope

• Qty or cost remaining of the budget based on the reported volume progress (ref cut off current plan) or time progress (ref timenow live plan) (Remaining Scope = Budget – Earned)

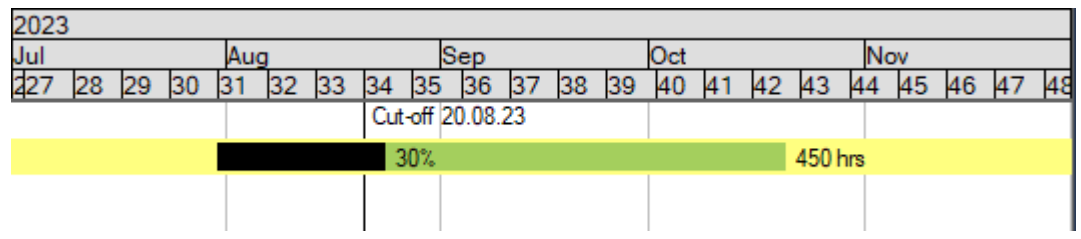

• Earned =  $450$  hrs  $*$  0,3 = 135 hrs Remaining =  $450$  hrs -  $135$  hrs =  $315$  hrs

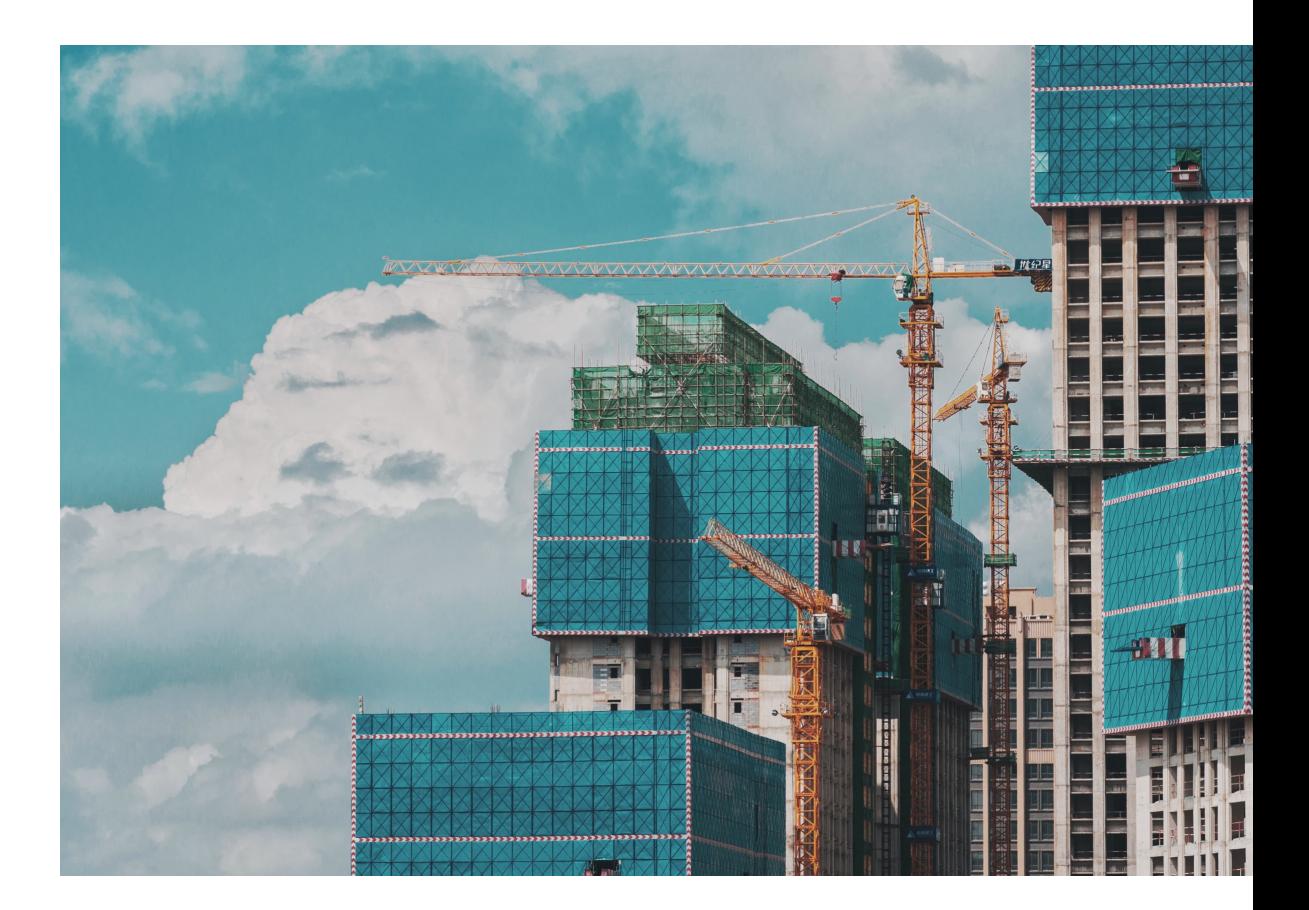

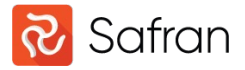

#### Remaining duration

• Duration remaining of the total duration based on the reported time progress, ref timenow live plan (Remaining duration = Duration – Completed dur)

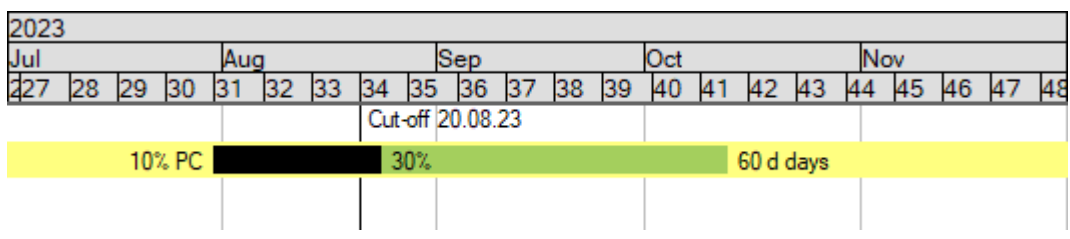

- Completed dur =  $60$  days  $*$  0,1 =  $6$  days Remaining =  $60 \text{ days} - 6 \text{ days} = 54 \text{ days}$
- Remaining duration is the time between Early Start and Early Finish
- Duration is the time between Implied Start to Early Finish

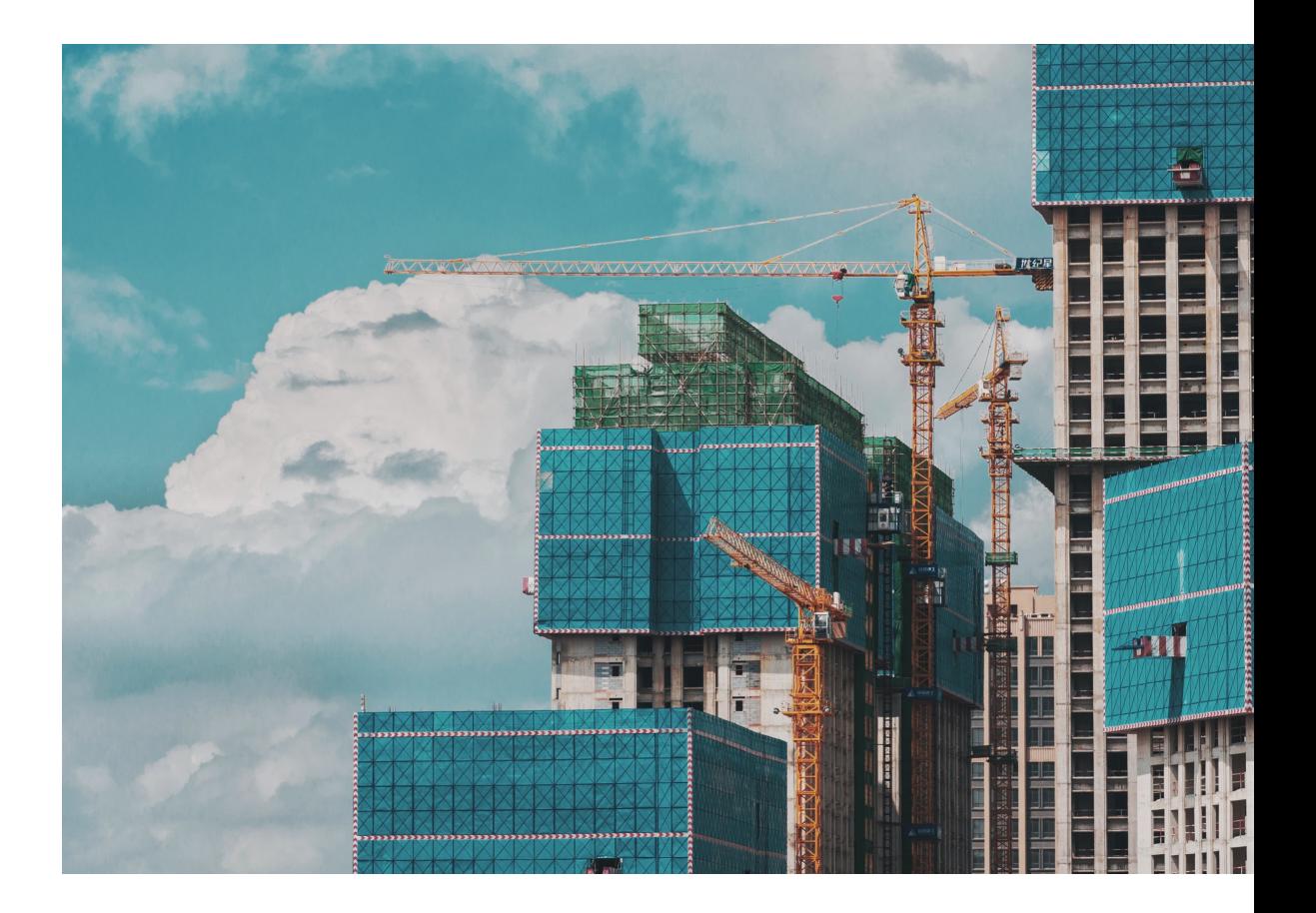

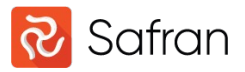

Formula to update the % Complete (PC) field (time progress) setting it equal to Actual % (volume progress)

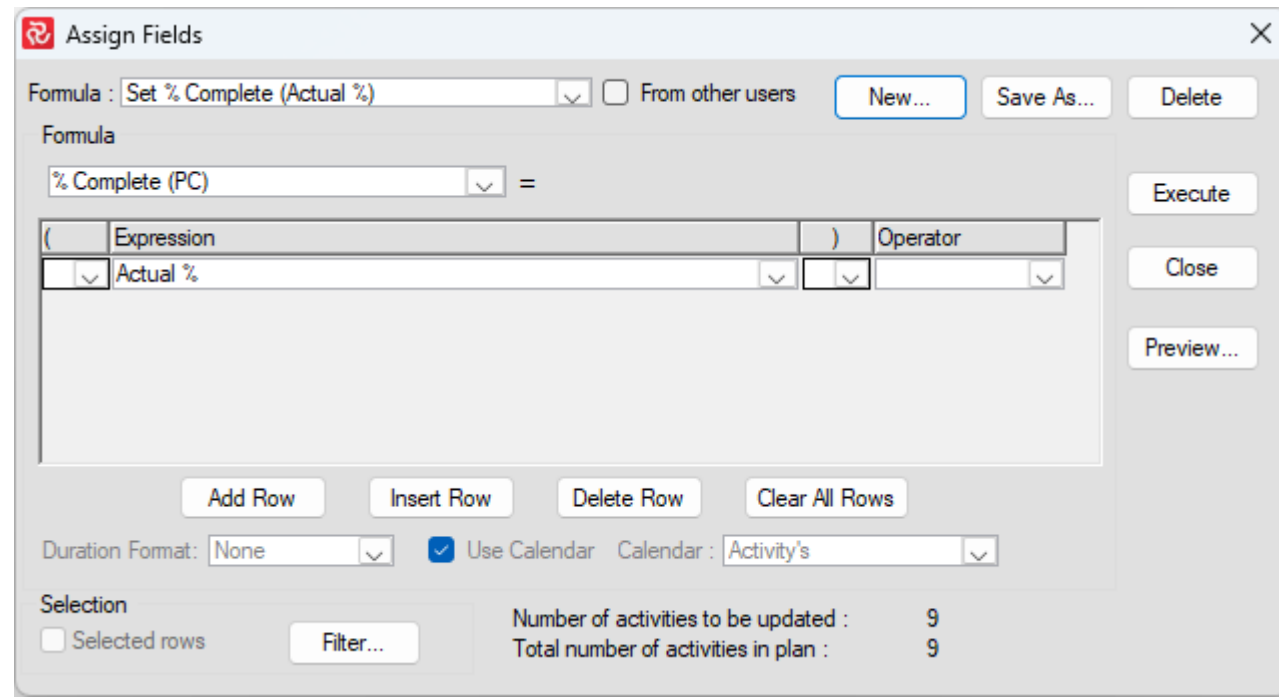

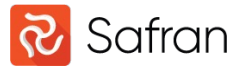

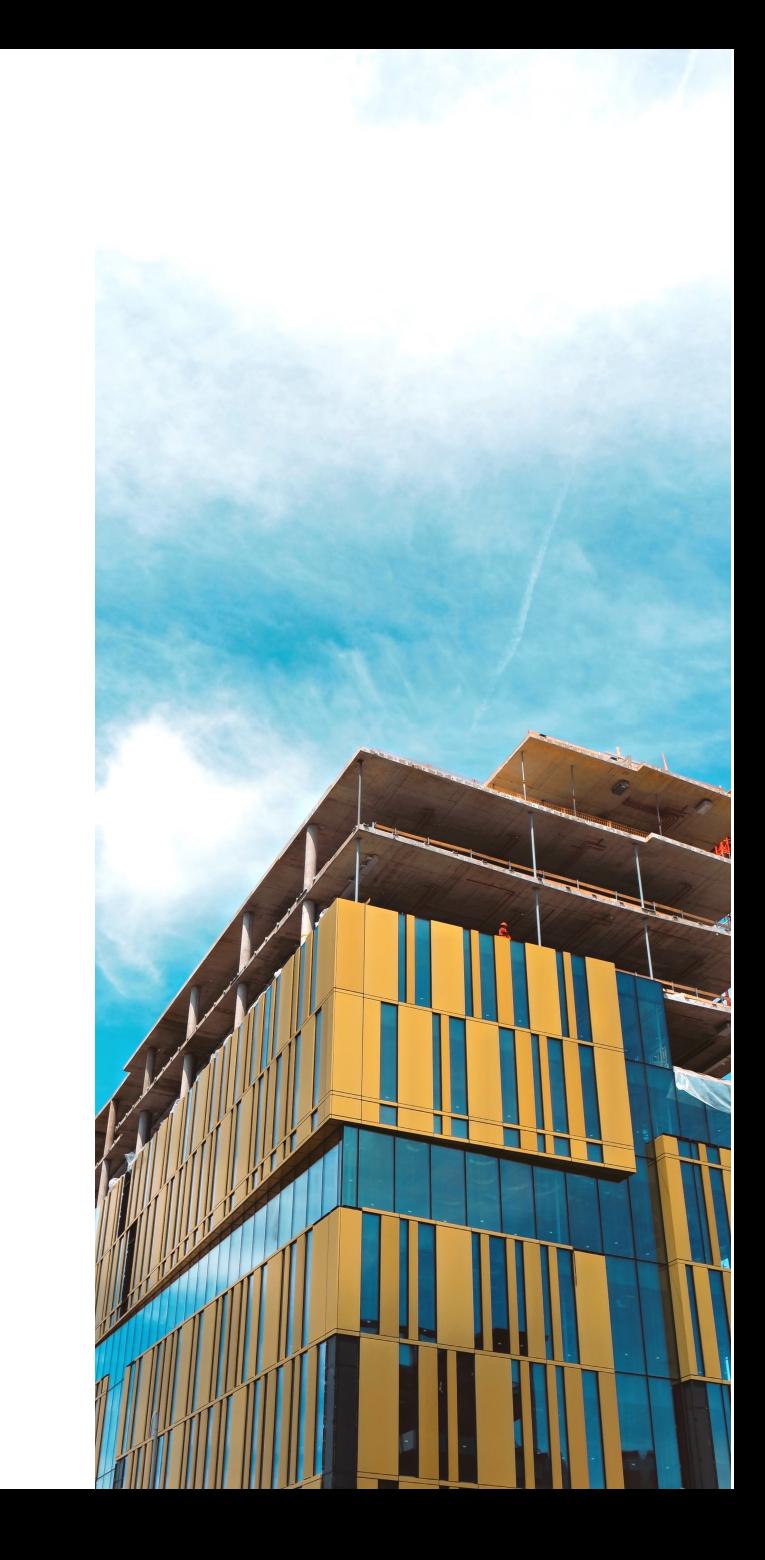

Formula to calculate the % Complete (PC) field (time progress) to set performance factor (PF) or performance index (CPI) to 1.

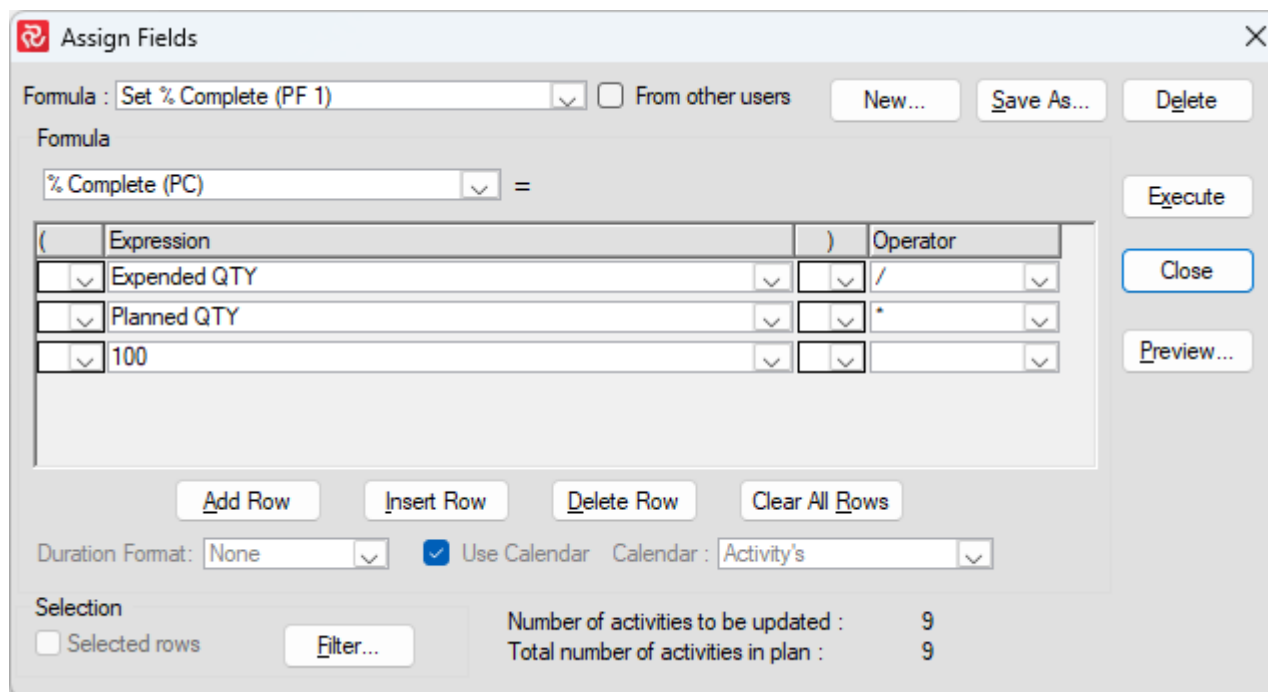

Used when doing budget updates or reviews to distribute the remaining scope based on budget and expended (expended = earned) over the remaining duration. Consider updating the Actual % (volume progress) to reflect the same (current plan).

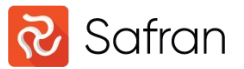

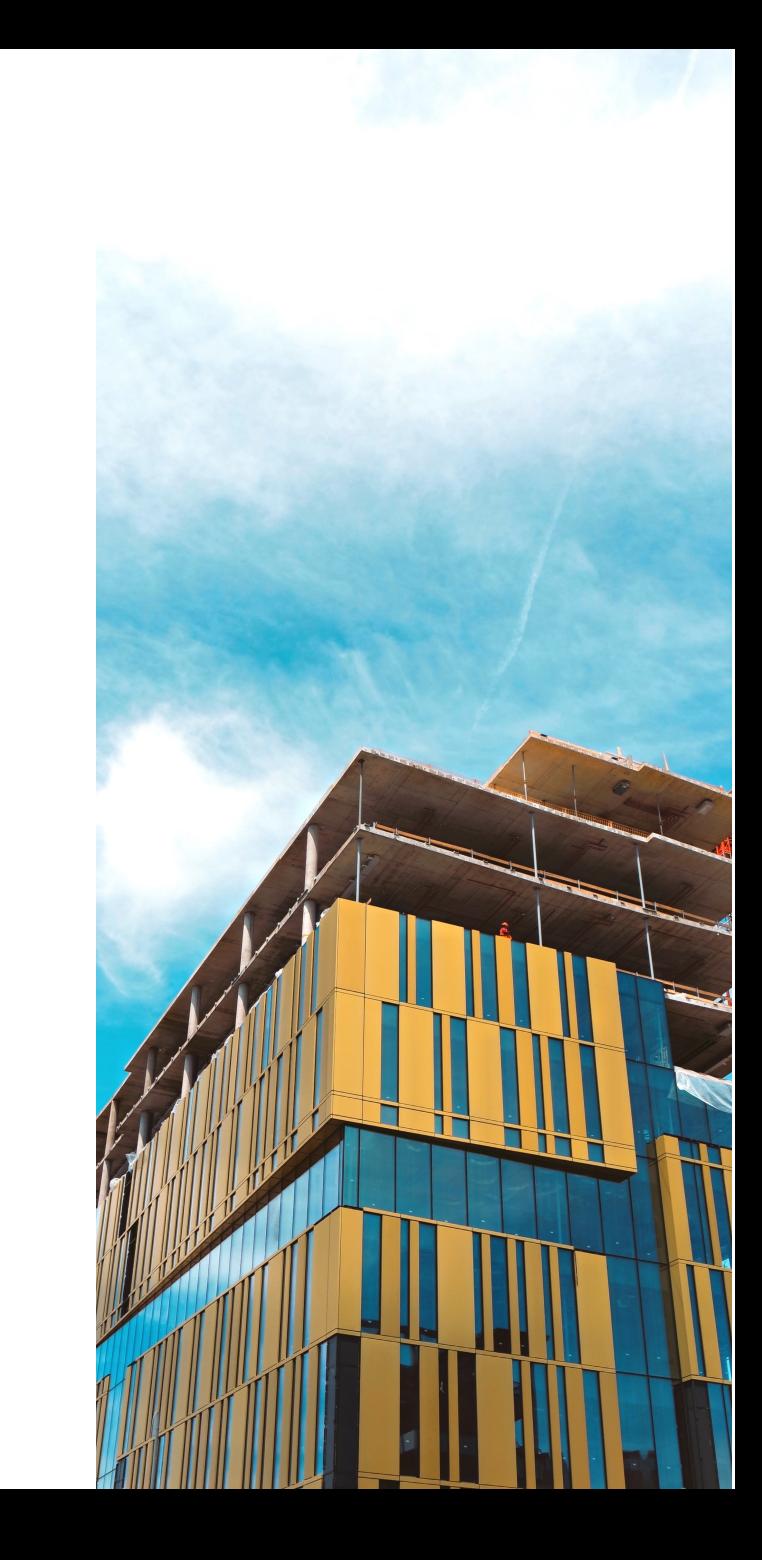

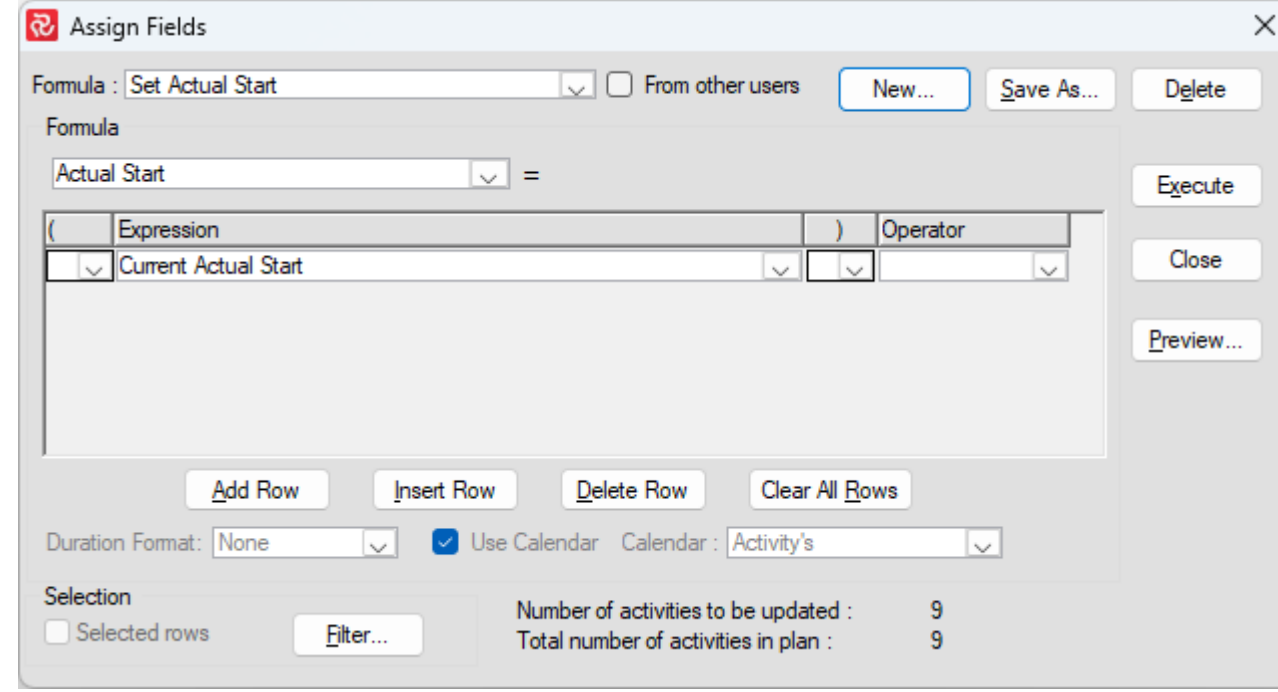

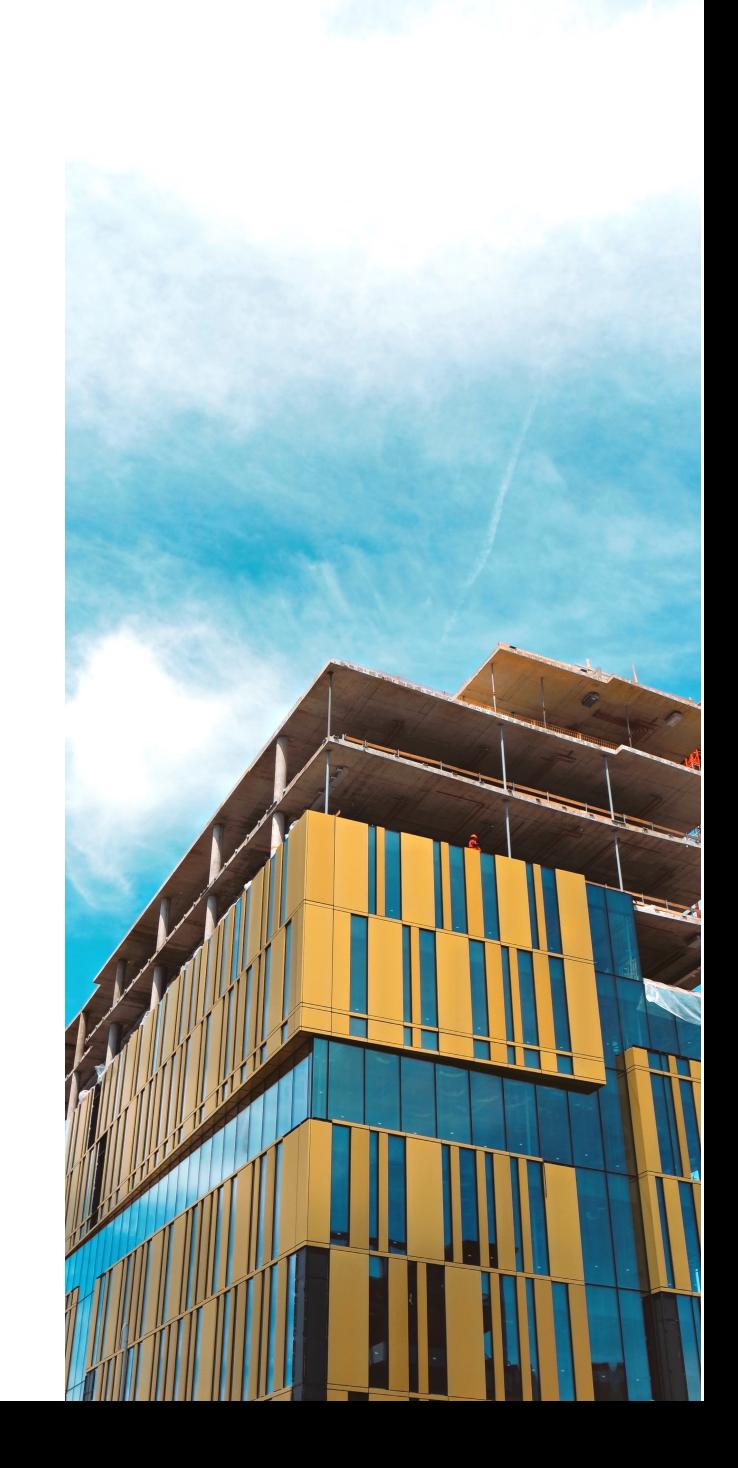

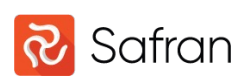

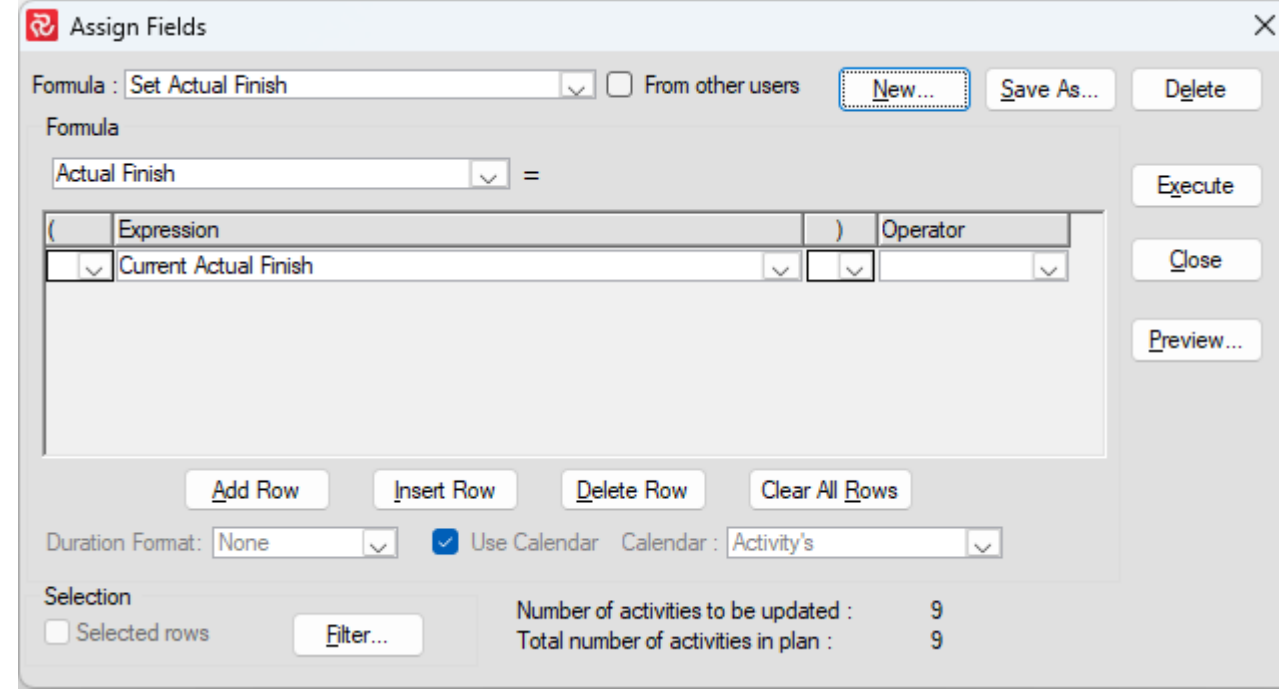

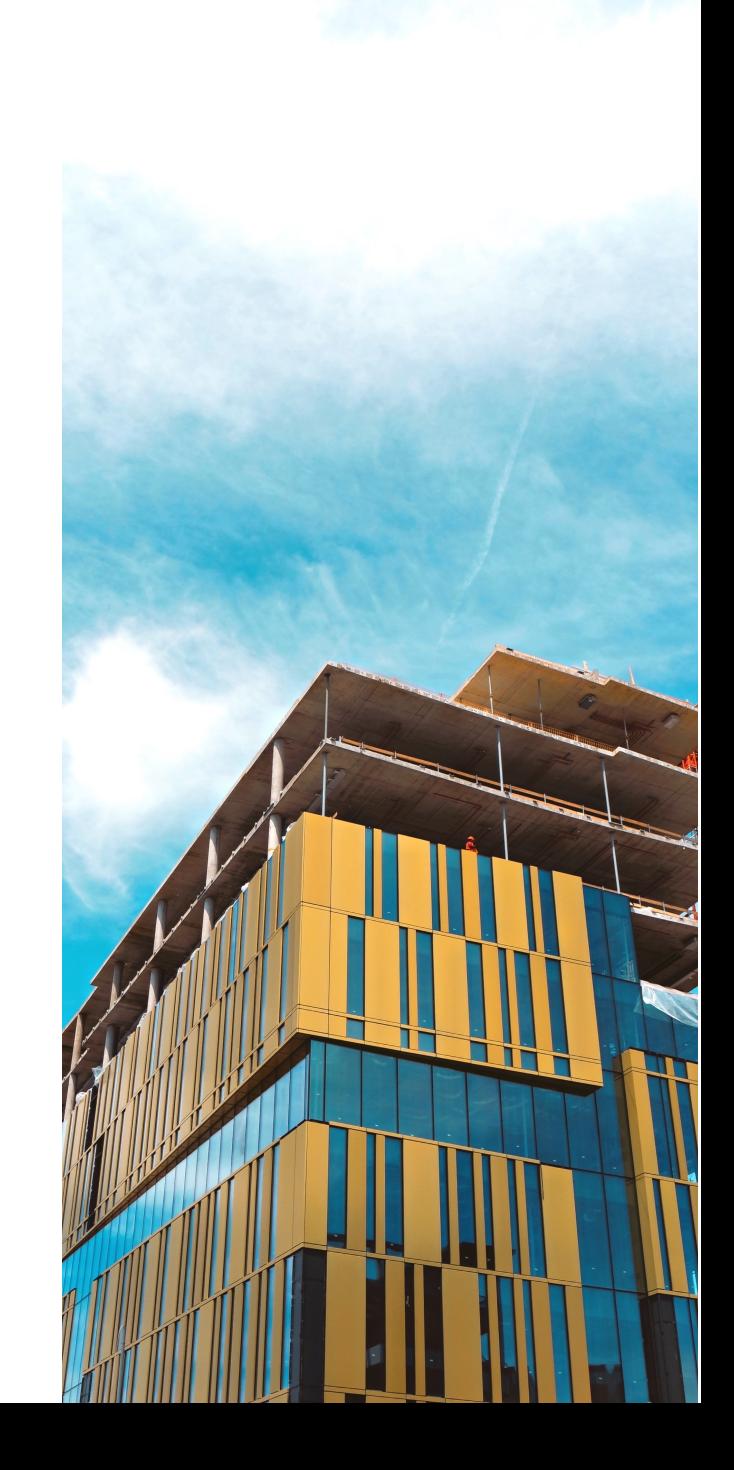

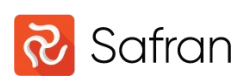

Formula to calculate the total duration based on finish date input. Date fields can be used as input to update multiple activities with different finish dates planned. Run the formula multiple times until all activities in a path get the correct duration. Used for FS and SS logic. For FF logic the Start date must be the input value (Early Finish – Start date).

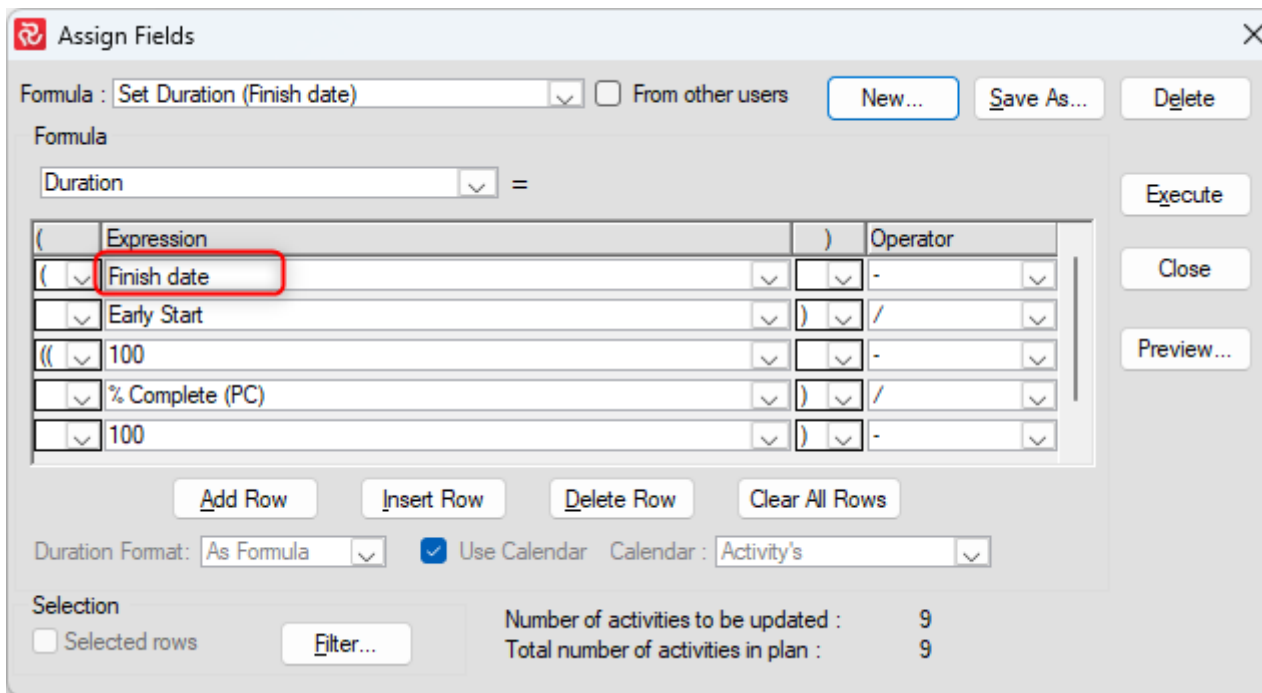

Last line of the formula, not present in the picture, is 0,5 in the expression column

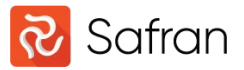

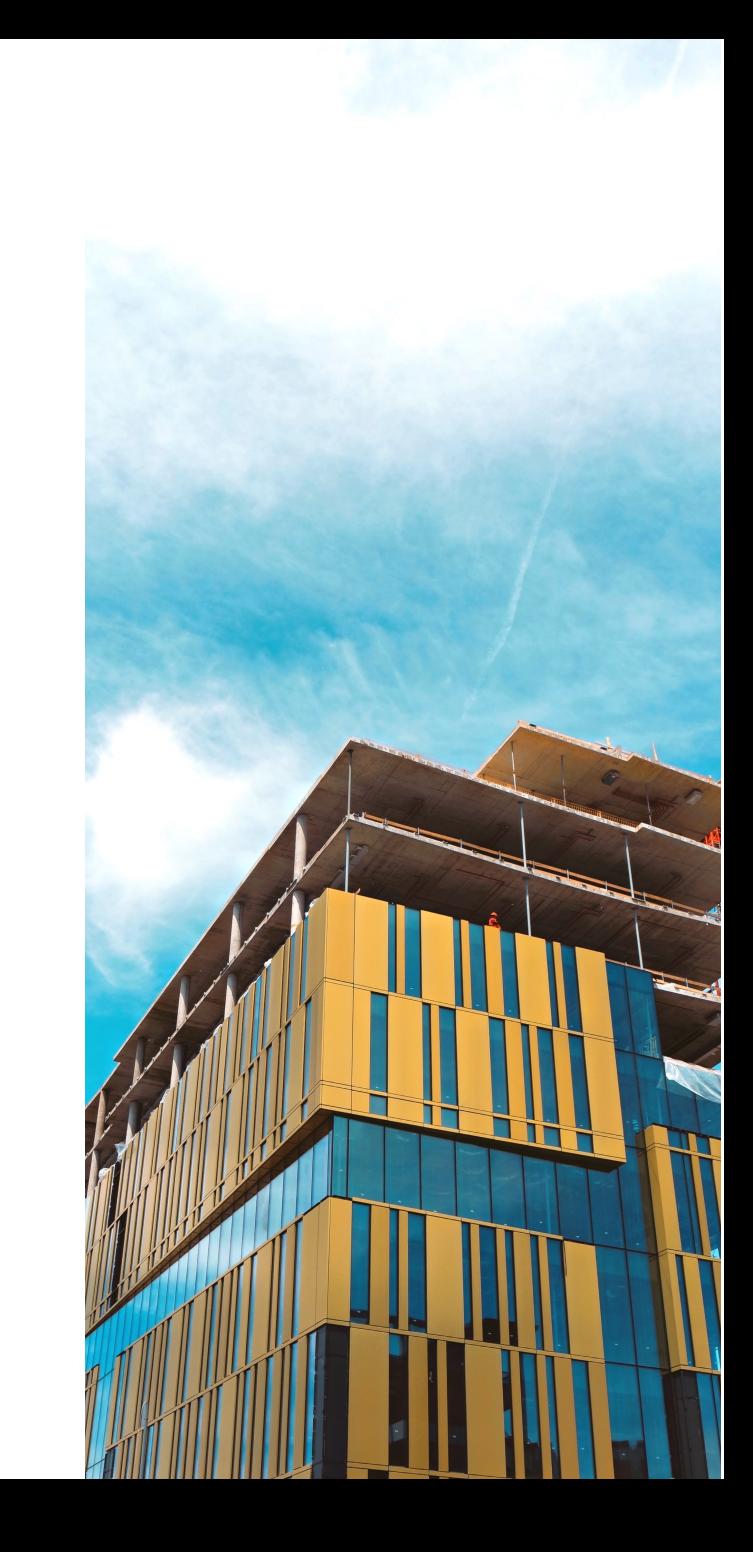

Formula to calculate the total duration based on the planned load/mpwr to complete the scope and work hours per day. Decimal fields can be used as input to update multiple activities.

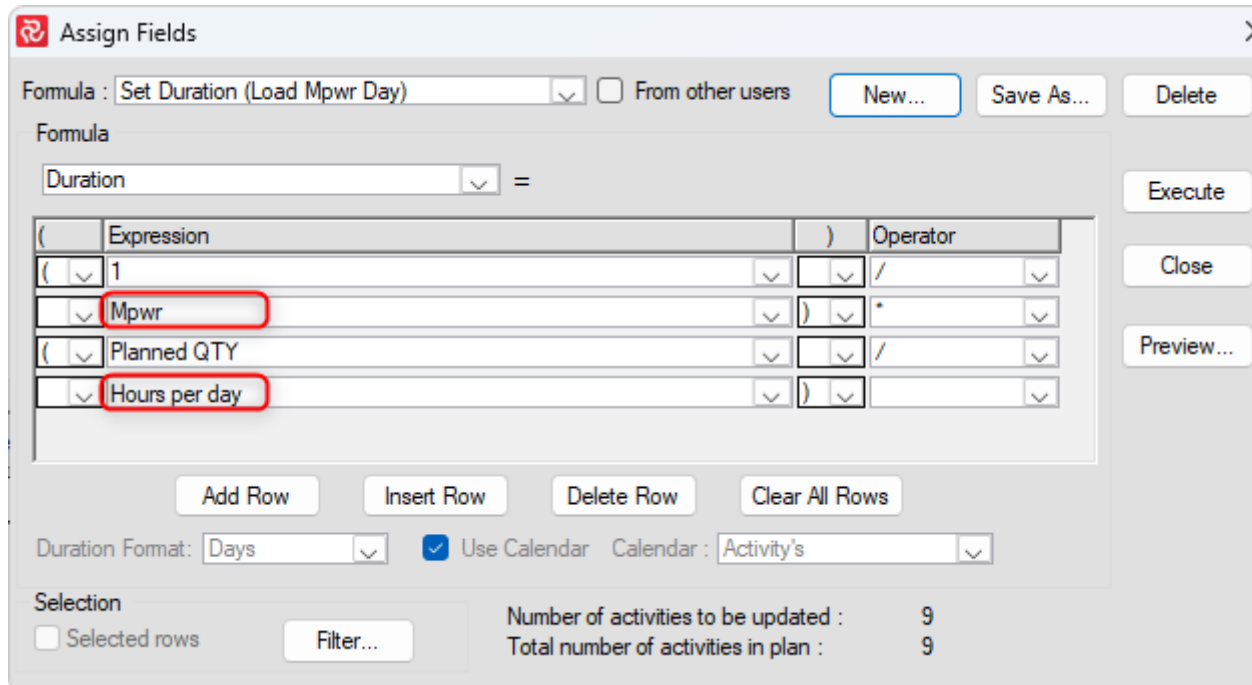

This formula is used for projects set up with day calendar

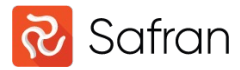

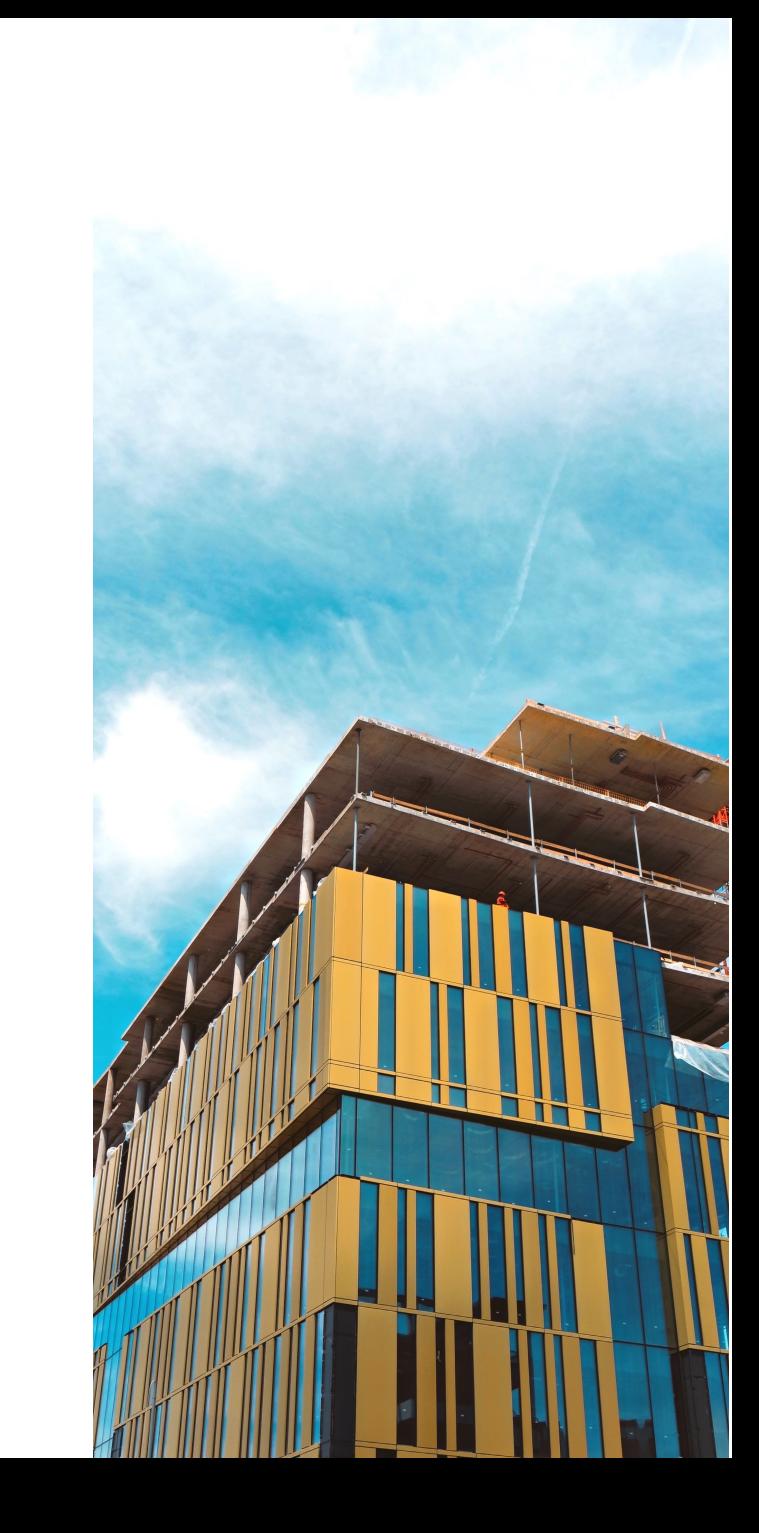

Formula to calculate the total duration based on the planned load/mpwr to complete the scope. Decimal fields can be used as input to update multiple activities.

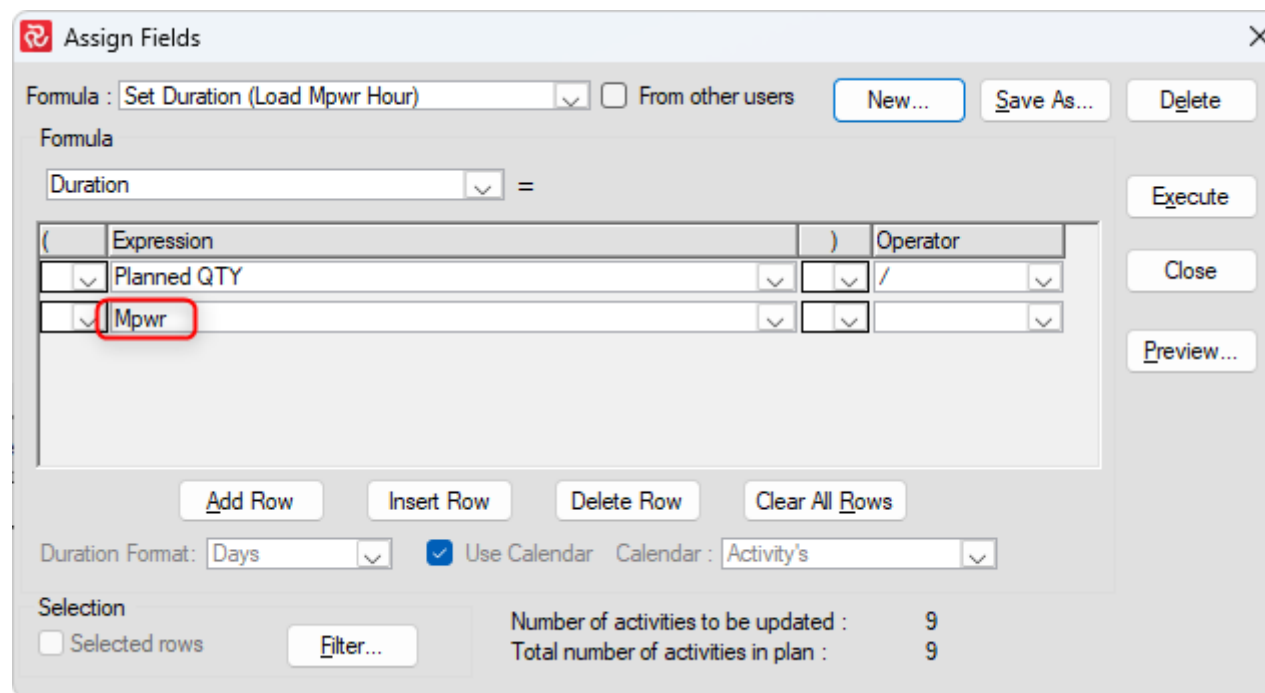

This formula is used for projects set up with hour calendar

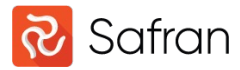

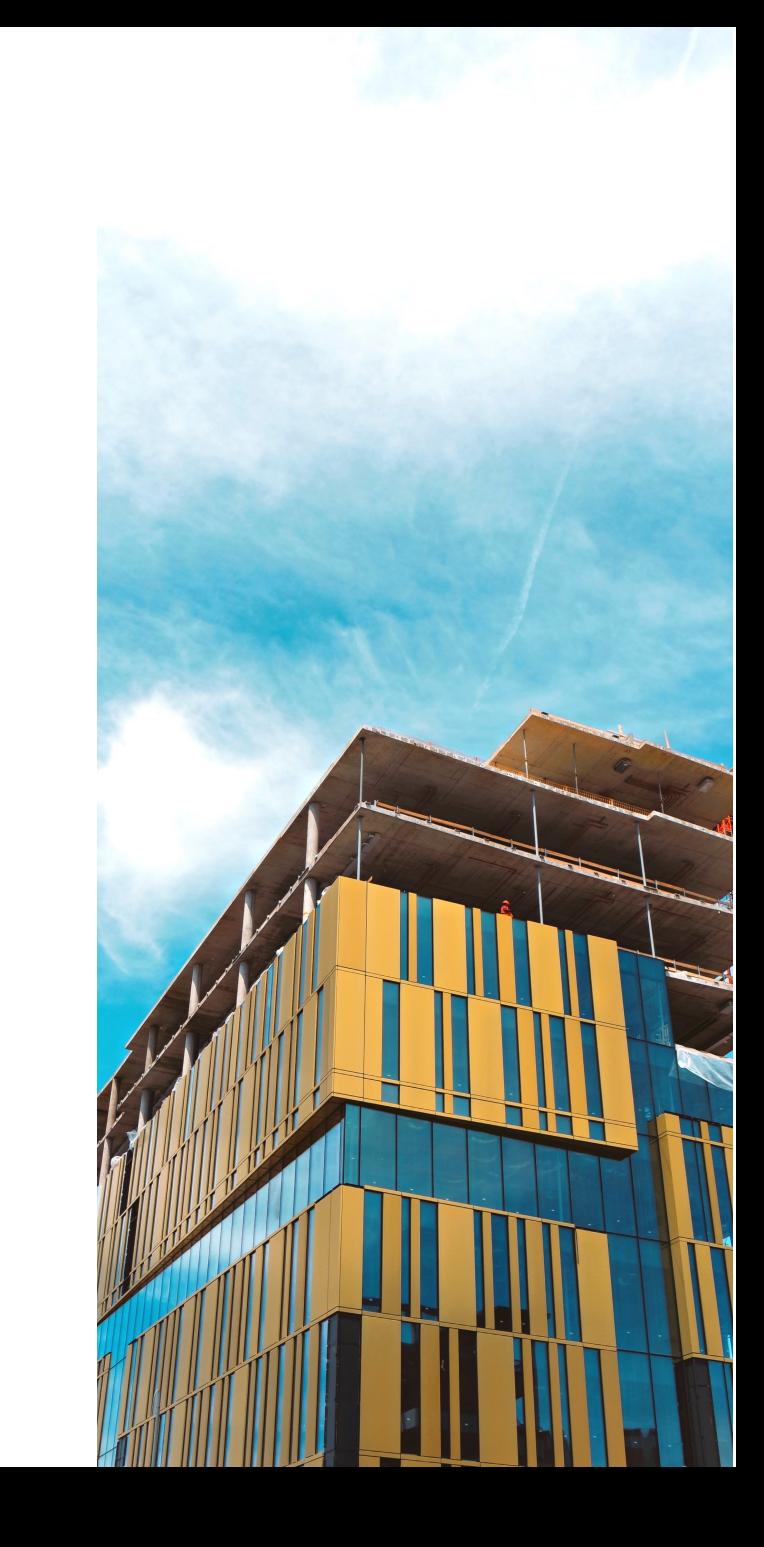

Formula to calculate the total duration based on the planned load/mpwr to complete the scope. Decimal fields can be used as input to update multiple activities.

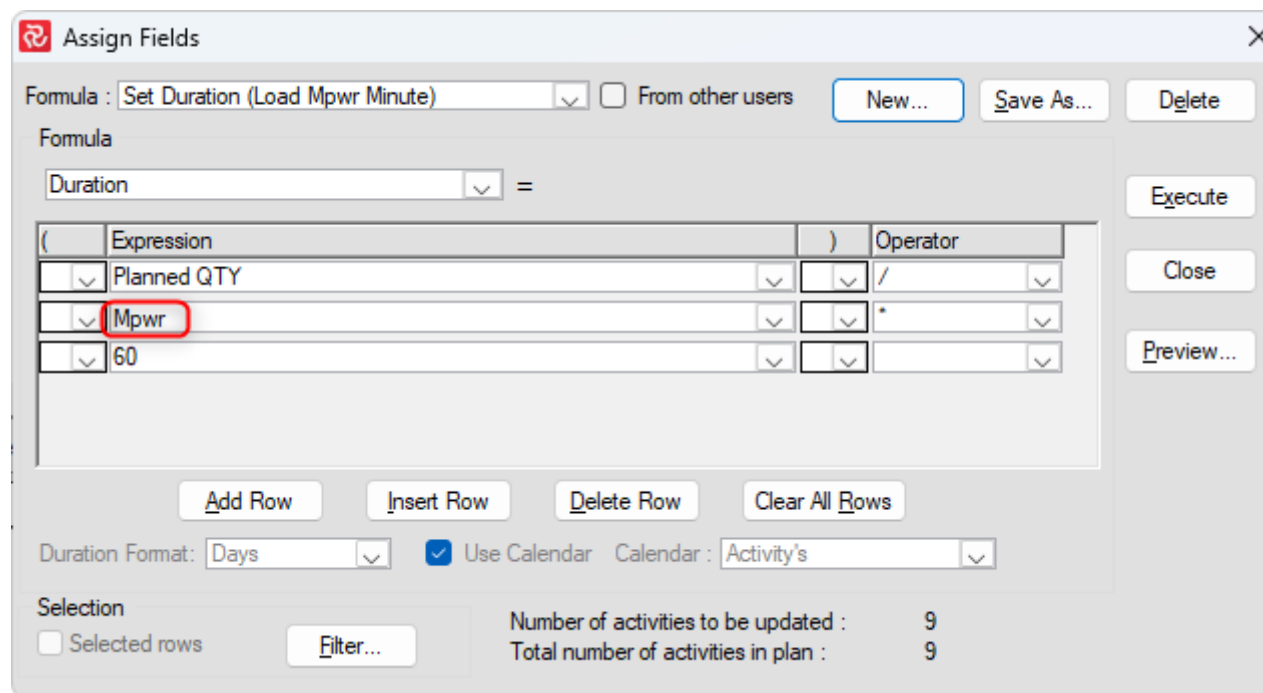

This formula is used for projects set up with minute calendar

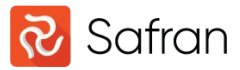

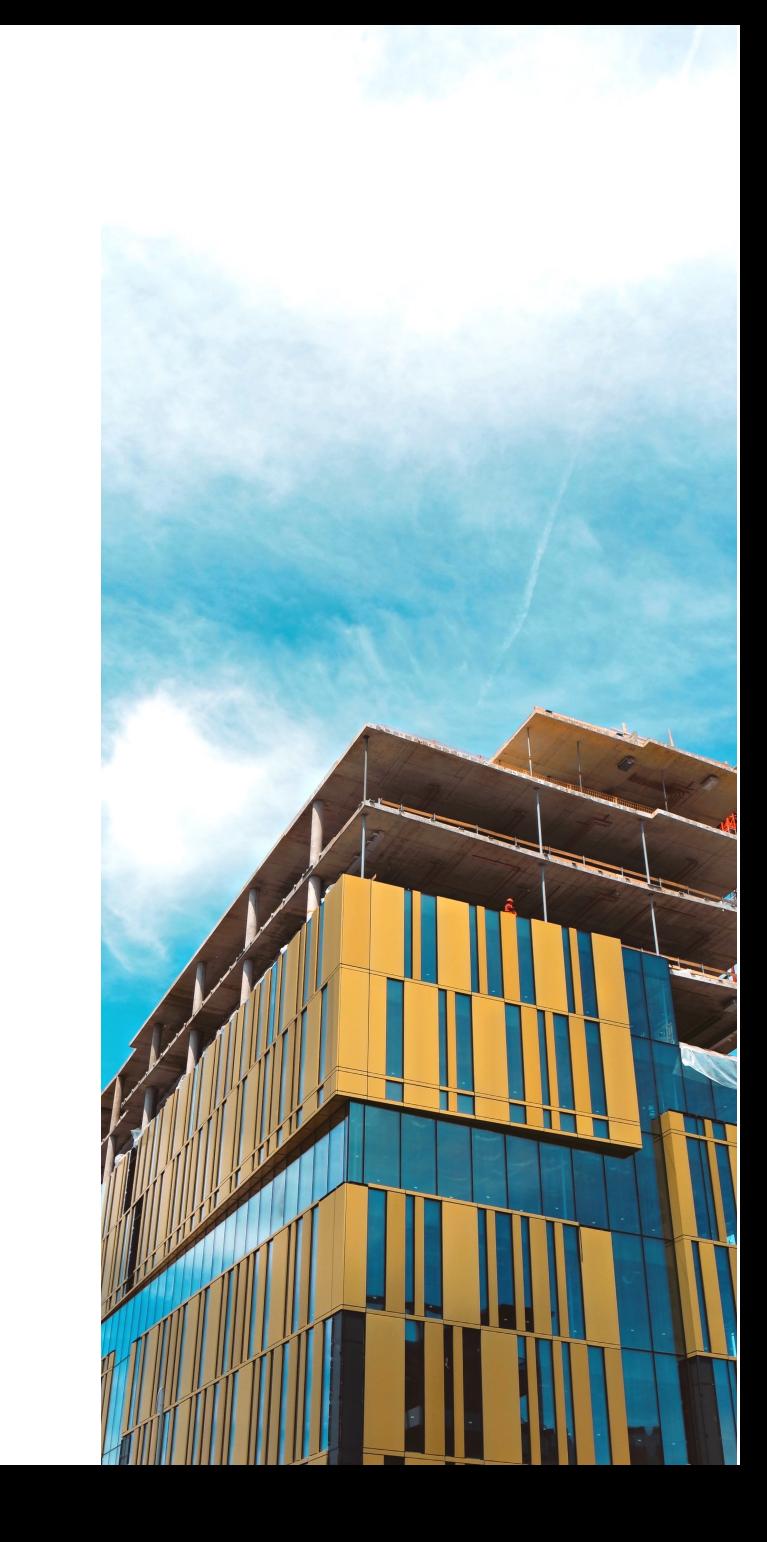

Formula to calculate the total duration based on the planned qty per unit to complete the scope. Decimal fields can be used as input to update multiple activities.

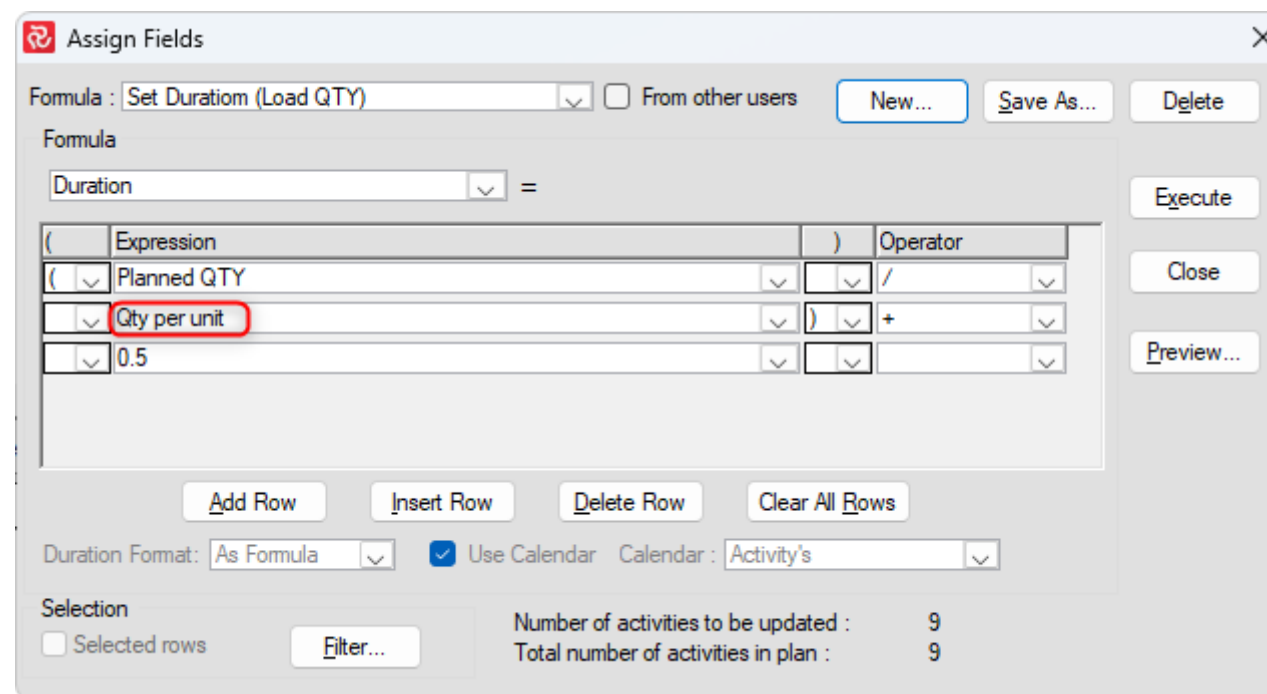

This formula is used for projects set up with day and hour calendar

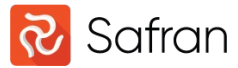

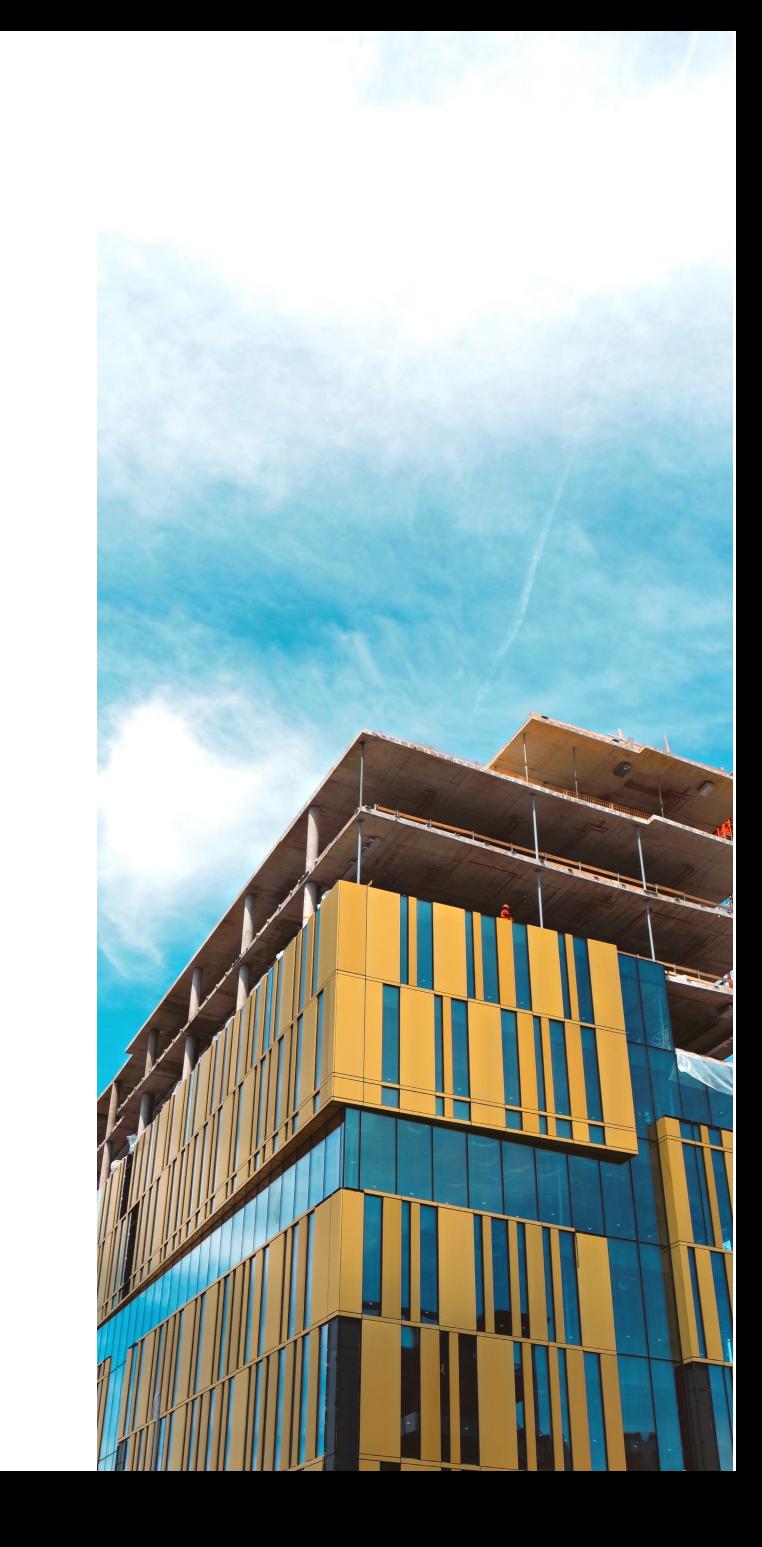

Formula to calculate the total duration based on remaining duration input. Duration fields can be used as input to update multiple activities and to utilize the duration format.

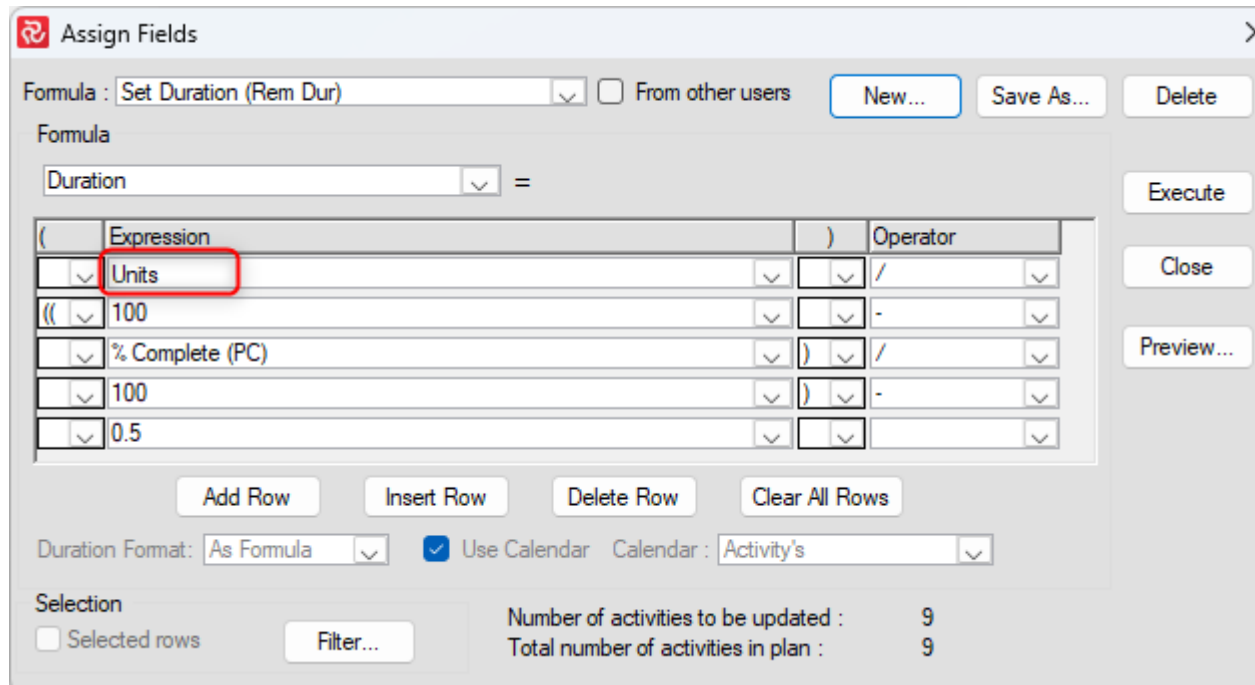

This formula is used for projects set up with all calendar types. When setting values manually and not using duration fields, the input must be based on the calendar units. When setting up the duration calculation formulas it is possible to select what duration format returned by the formula. This field is locked when a formula is saved. As formula is the default returning a duration without format based on the calendar units.

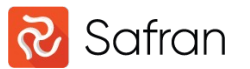

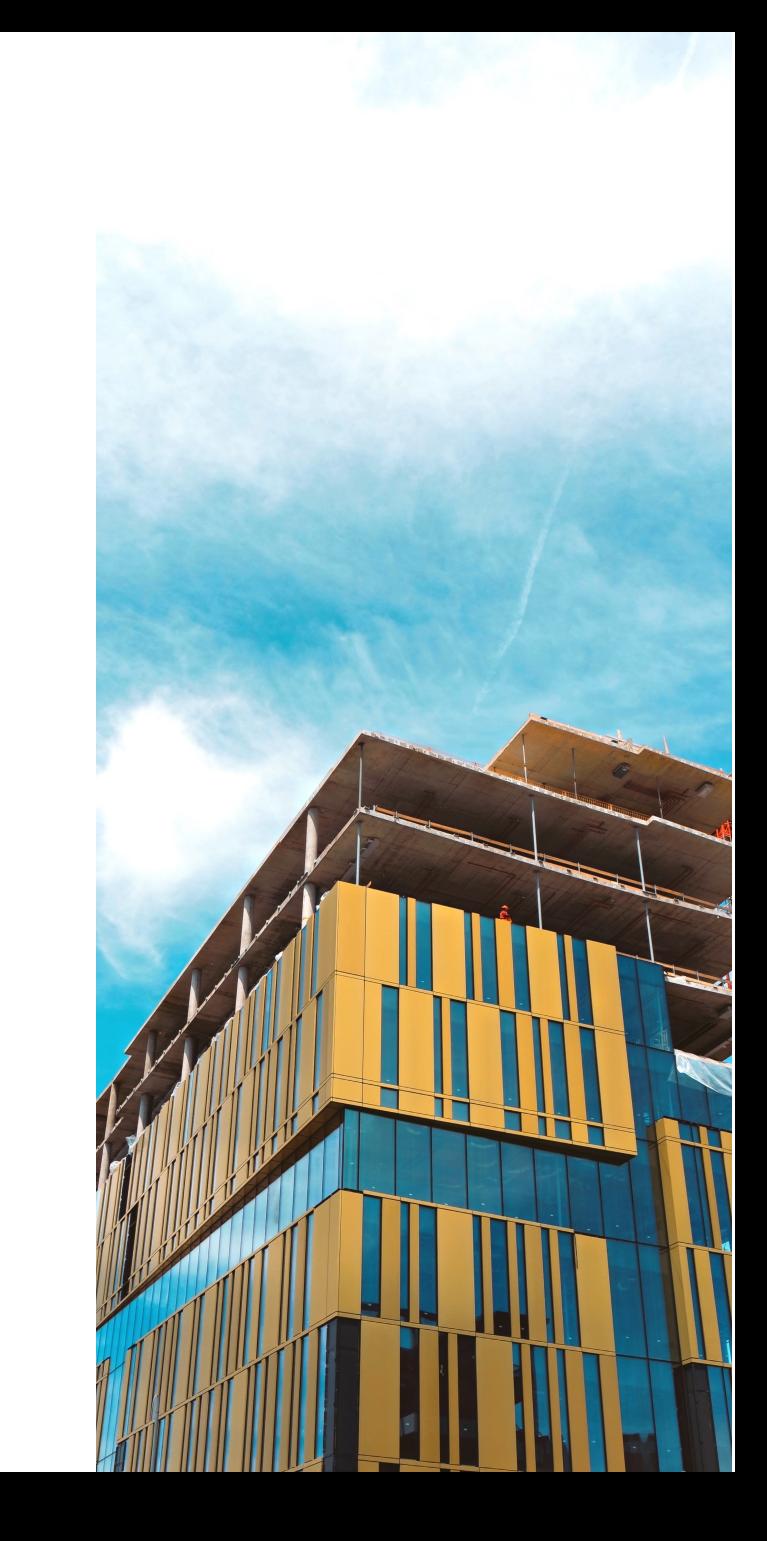

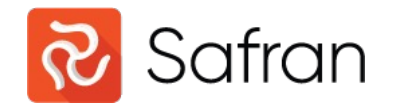

# Thank You.

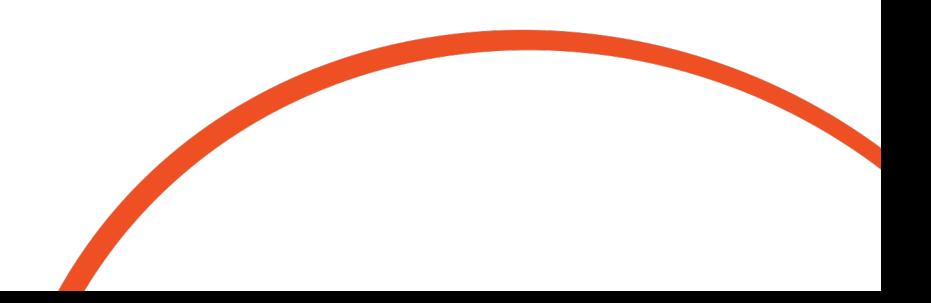